## Materiaalin kopioiminen Peda.netiin

Huom! Sivujen kopioimiseen eri ohje

- 1. Mene Peda.net-sivulle, jonne haluat materiaalia kopioida
- 2. Kopioi sivun linkki

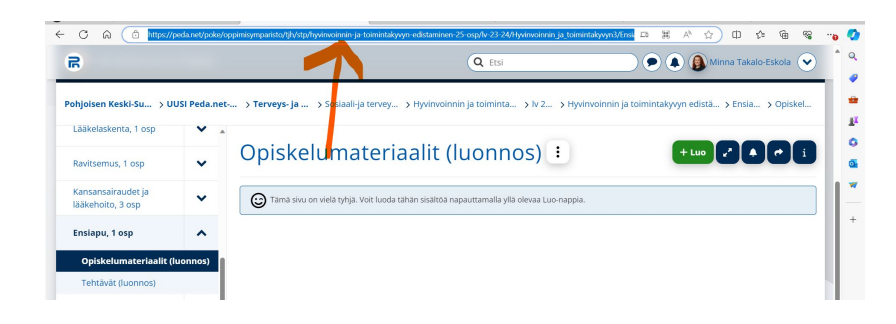

- 3. Avaa toiseen välilehteen sivu, jolta kopioit materiaalia
- 4. Kopioi materiaalimoduuli kolmen pisteen alta "Kopioi"

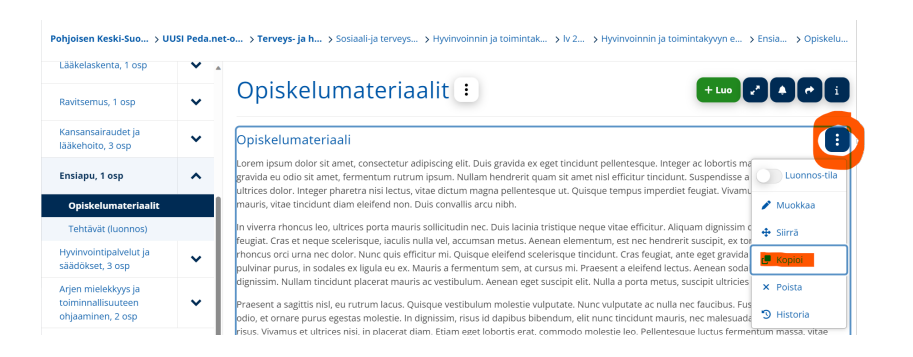

5. Valitse "Kopioi toiselle sivulle"

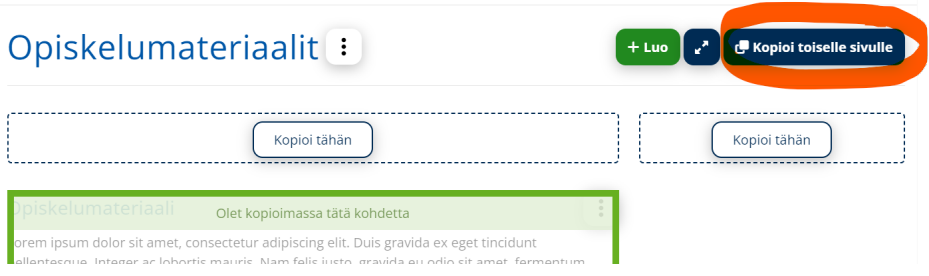

## 6. Klikkaa "Muu kohde" valituksi

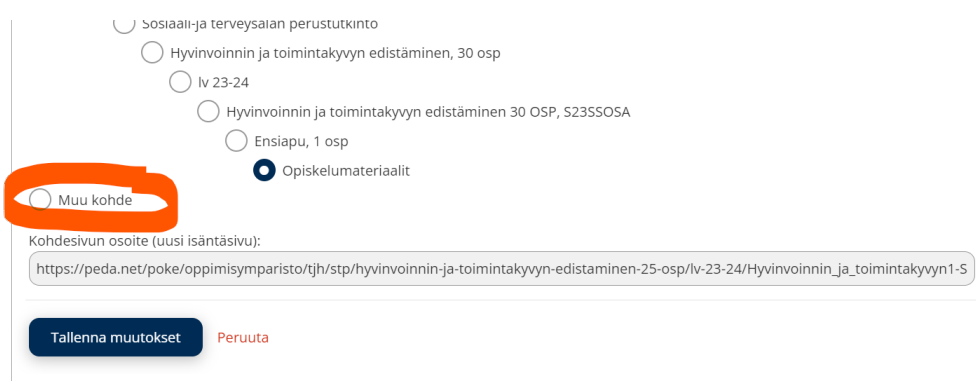

- 7. Liitä aiemmin kopioimasi sivun linkki kohtaan "Kohdesivun osoite"
- 8. "Tallenna muutokset"

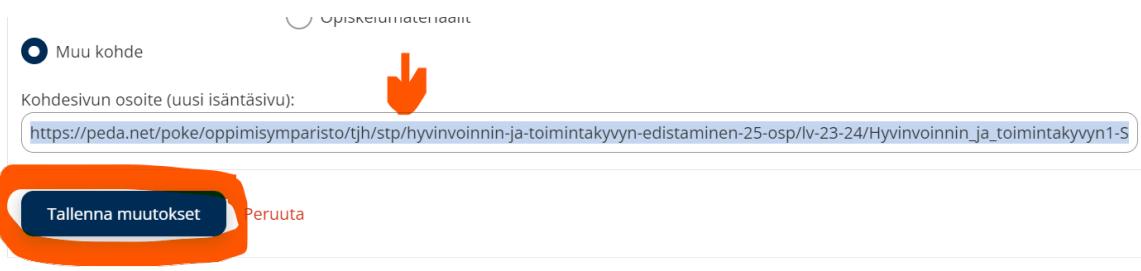

- 9. Mene sivulle, jonne materiaalia kopioit
- 10. Päivitä sivu ja kopioidun materiaalin pitäisi näkyä sivulla
- 11. Muokkaa materiaalin otsikkoa (kolmeen pisteen alta), poistamalla sana "Kopio".
- 12. Poista tarvittaessa Opiskelumateriaalit -sivu luonnostilasta (kolmen pisteen alta)